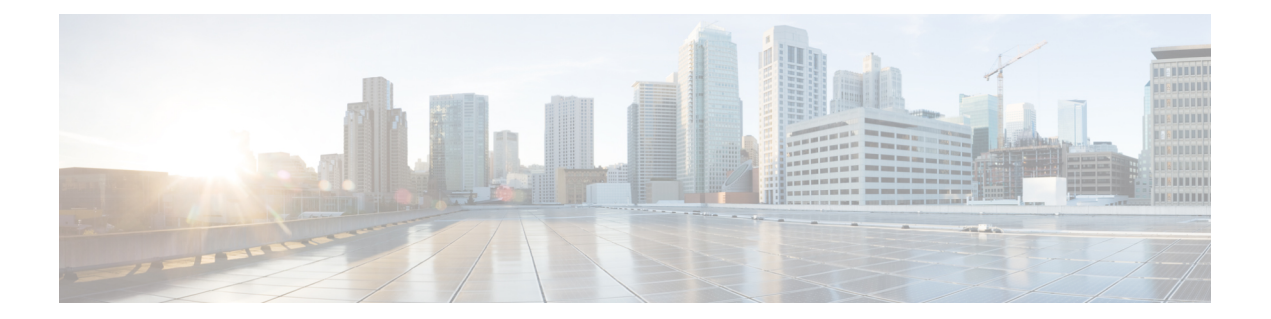

# **Overview of the Cisco EPNM Command-Line Interface**

This chapter provides an overview of how to access the Cisco Evolved Programmable Network Manager (EPNM) command-line interface (CLI), the different command modes, and the commands that are available in each mode.

You can configure and monitor the Cisco EPNM through the web interface. You can also use CLI to perform the configuration and monitoring tasks described in this guide.

- Accessing the Cisco EPNM Command [Environment,](#page-1-0) on page 2
- User [Accounts](#page-2-0) and Modes in Cisco EPNM CLI, on page 3
- [Command](#page-3-0) Modes in the Cisco EPNM CLI, on page 4

## <span id="page-1-0"></span>**Accessing the Cisco EPNM Command Environment**

You can access the Cisco EPNM CLI through a secure shell (SSH) client or the console port using one of the following machines:

- Windows PC running Windows 7, 8, and 10
- Apple Computer running Mac OS X 10.4 or later
- PC running Linux

# <span id="page-2-0"></span>**User Accounts and Modes in Cisco EPNM CLI**

The below mentioned types of accounts are available on the Cisco EPNM CLI:

- Admin (administrator)
- Network Admin
- Security Admin
- User

When you power on the Cisco EPNM appliance for the first time, you are prompted to run the setup utility to configure the appliances. During this setup process, an administrator user account, also known as an Admin account, is created. After you enter the initial configuration information, the appliance automatically reboots and prompts you to enter the username and the password that you specified for the Admin account. You must use this Admin account to log in to the Cisco EPNM CLI for the first time.

An Admin can create and manage user accounts(which have limited privileges and accessto the Cisco EPNM server). An Admin account also provides the functionality that is needed to use the EPNM CLI.

To create more users (with admin, security-admin, network-admin, and user privileges) with SSH access to the Cisco EPNM CLI, you must enter the **username** command in configuration mode (see [Command](#page-3-0) Modes in the Cisco [EPNM](#page-3-0) CLI).

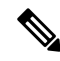

A user with an admin role can be assigned for user admin role alone and not with any other user role type mentioned above, once the installation is completed. **Note**

Logging in to the Cisco EPNM server places you in user mode or admin (EXEC) mode, which always requires a username and password for authentication.

You can tell which mode you are in by looking at the prompt. A right angle bracket (>) appears at the end of user mode prompt; a pound sign (#) appears at the end of admin mode prompt, regardless of the submode.

### <span id="page-3-0"></span>**Command Modes in the Cisco EPNM CLI**

This section describes the command modes supported in Cisco EPNM.

### **EXEC Commands**

EXEC commands primarily include system-level commandssuch as**show** and **reload**(for example, application installation, application start and stop, copy files and installations, restore backups, and display information).

- Table 1: Summary of EXEC [Commands](#page-3-1) describes the EXEC commands
- Table 2: Summary of show [Commands](#page-5-0) describes the show commands in EXEC mode

For detailed information on EXEC commands, see [Understanding](cepnm_cli_7_0_chapter2.pdf#nameddest=unique_17) Command Modes.

### **EXEC or System-Level Commands**

<span id="page-3-1"></span>Table 1: Summary of EXEC [Commands](#page-3-1) describes EXEC mode commands.

#### **Table 1: Summary of EXEC Commands**

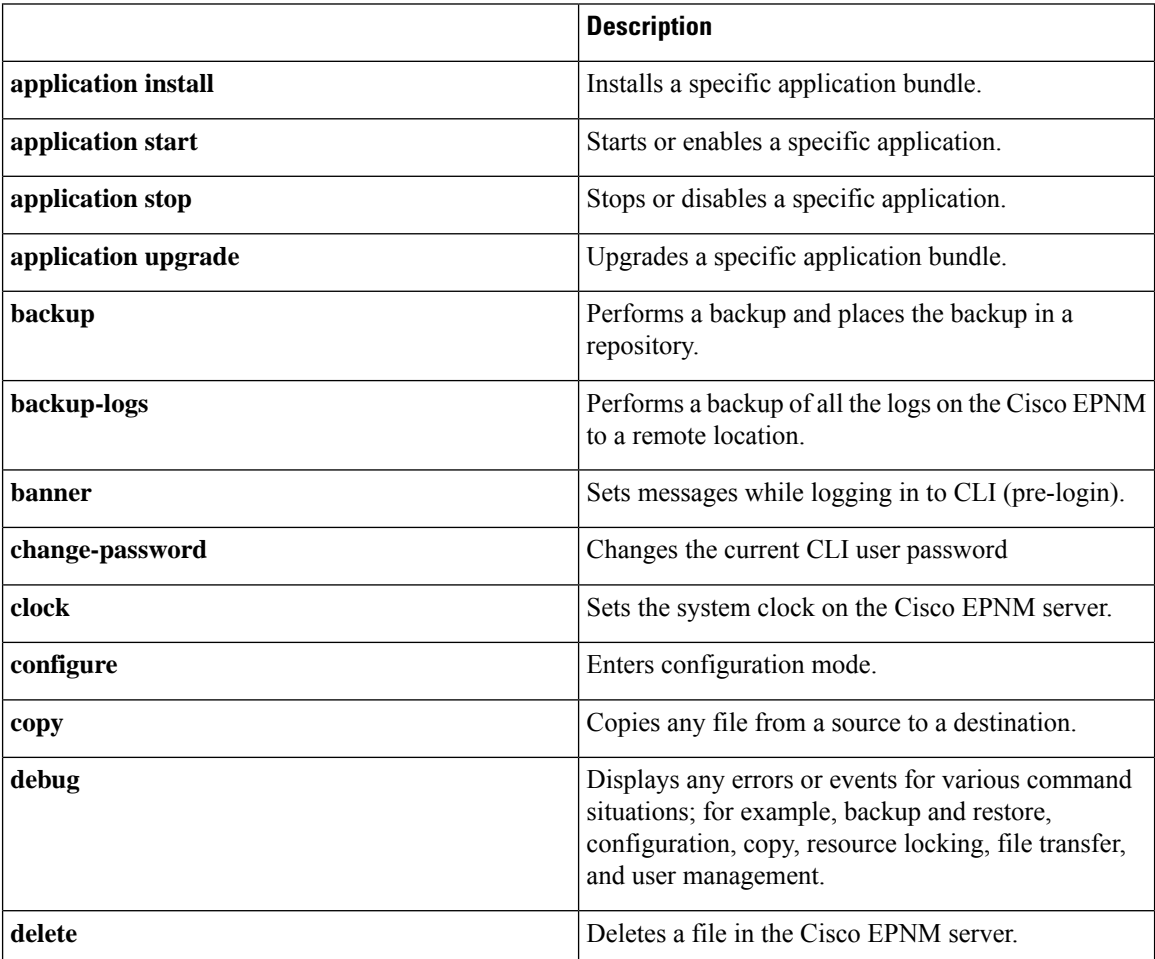

 $\overline{\phantom{a}}$ 

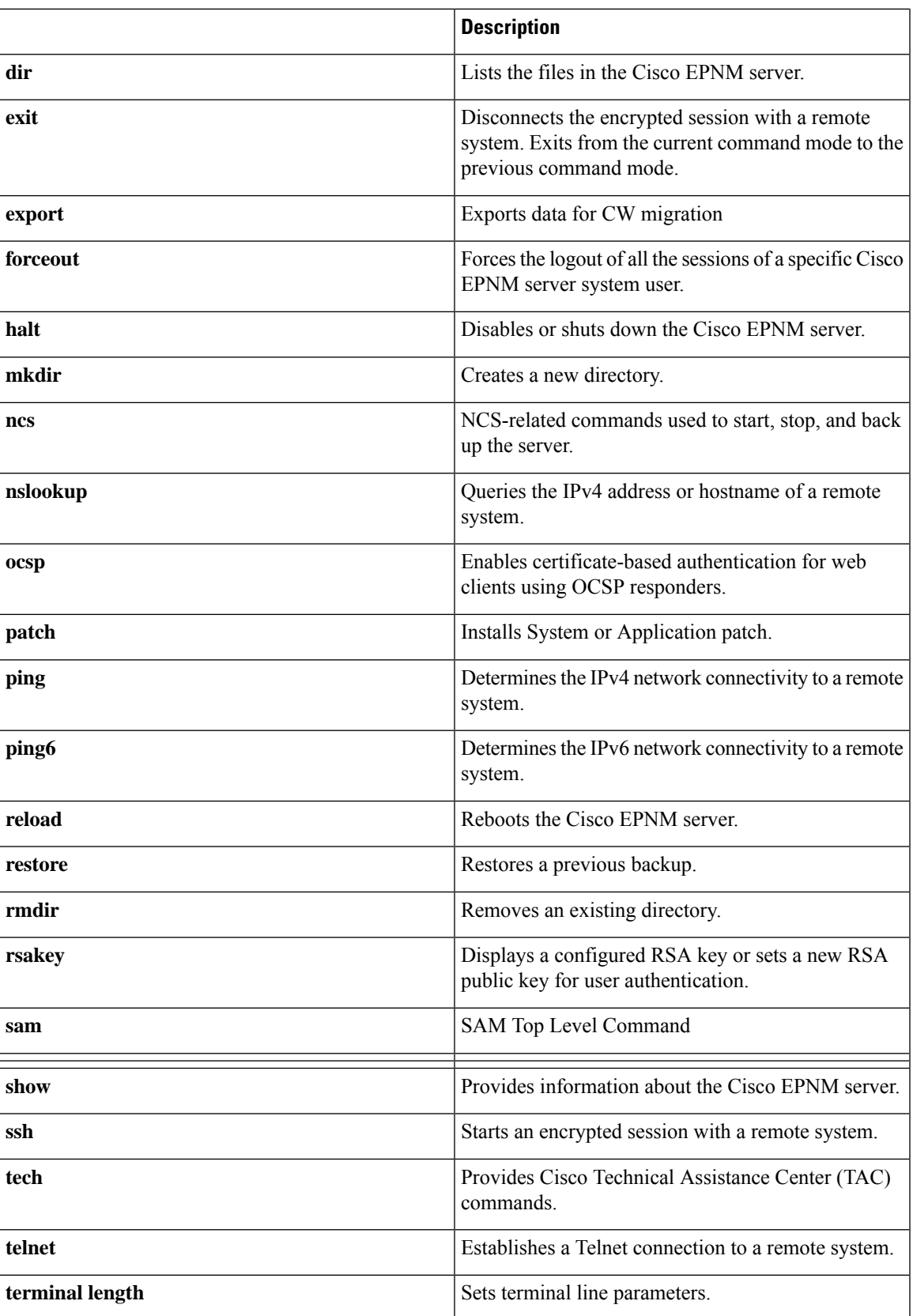

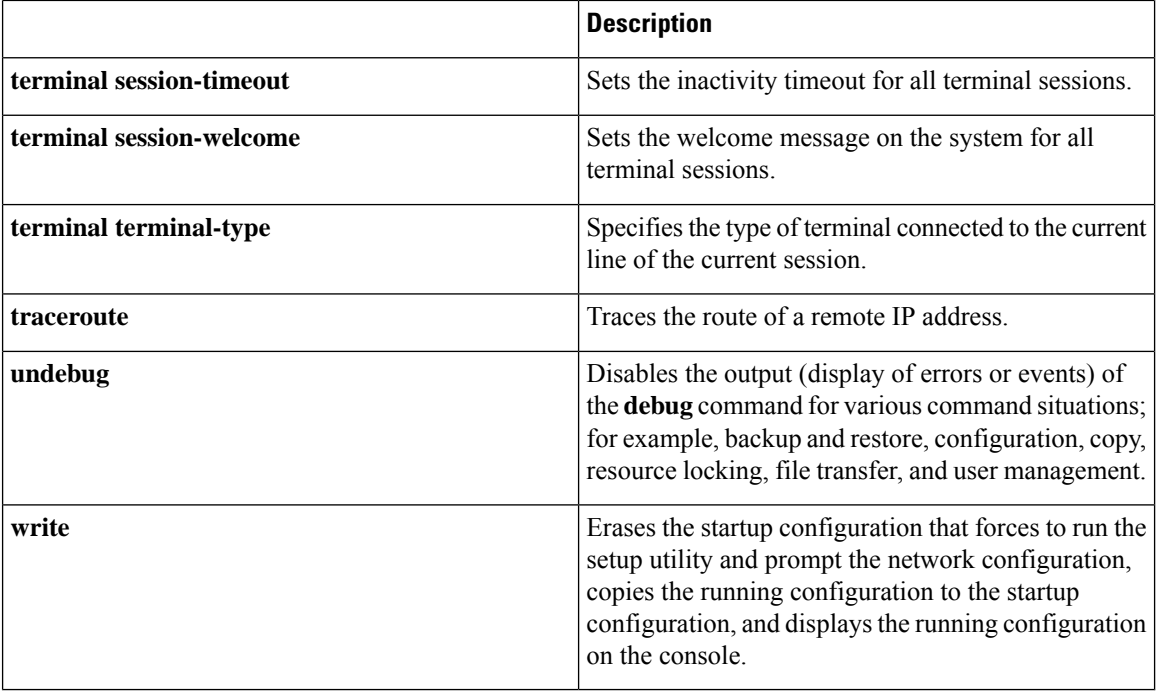

### <span id="page-5-1"></span>**show Commands**

<span id="page-5-0"></span>The **show** commands are used to display the Cisco EPNM settings and are among the most useful commands. See the table show [Commands,](#page-5-1) on page 6 for a summary of the **show** commands. The **show** commands must be followed by a keyword; for example, **show application status**. Some **show** commands require an argument or variable after the keyword to function; for example, **show application version**.

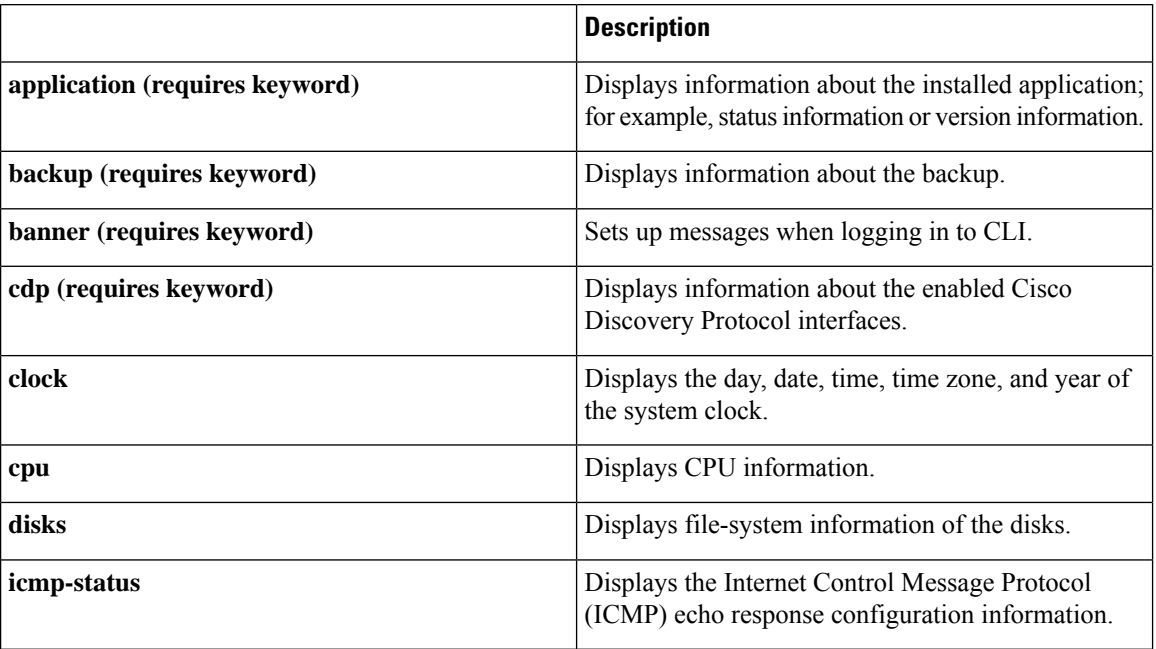

#### **Table 2: Summary of show Commands**

 $\overline{\phantom{a}}$ 

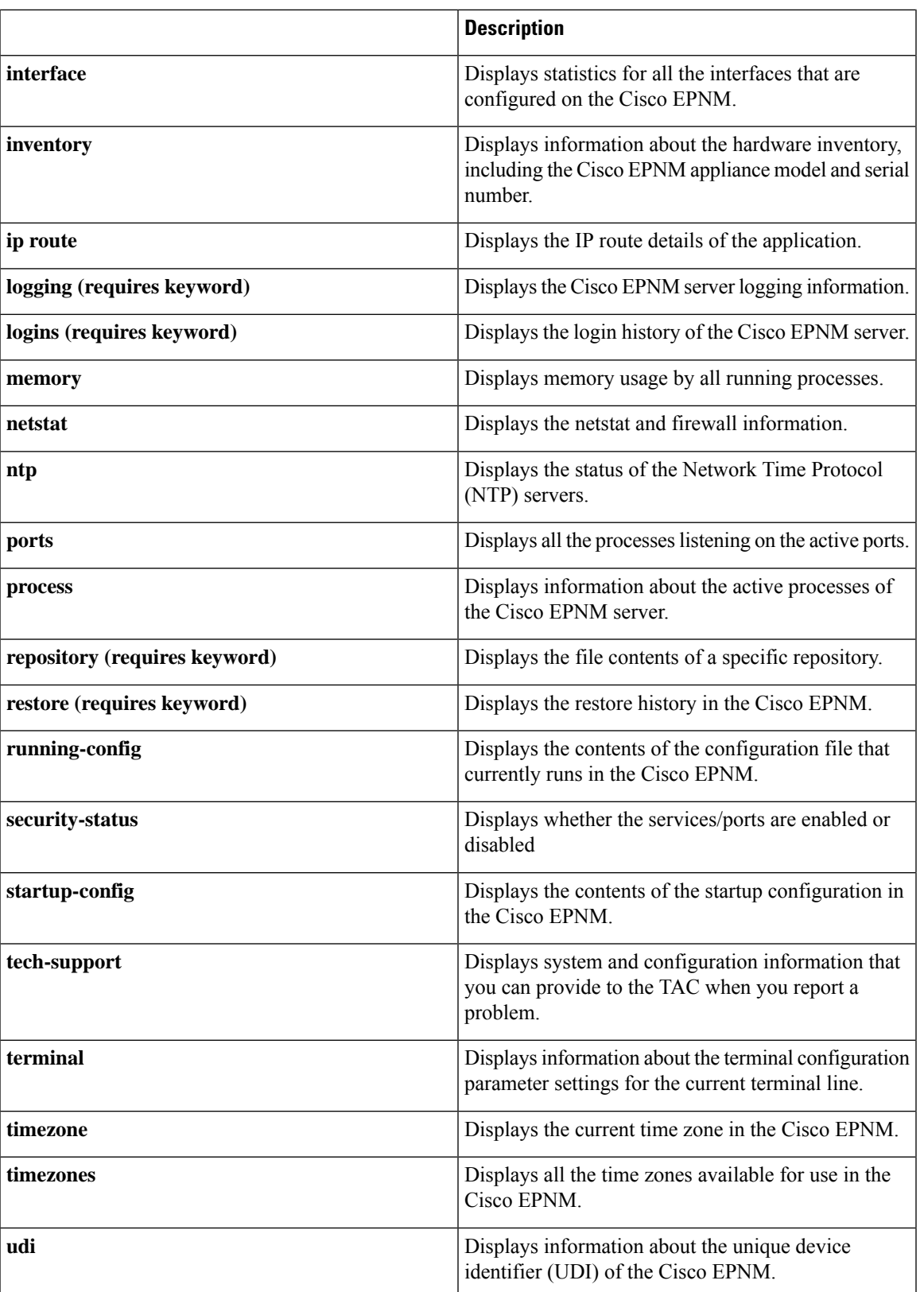

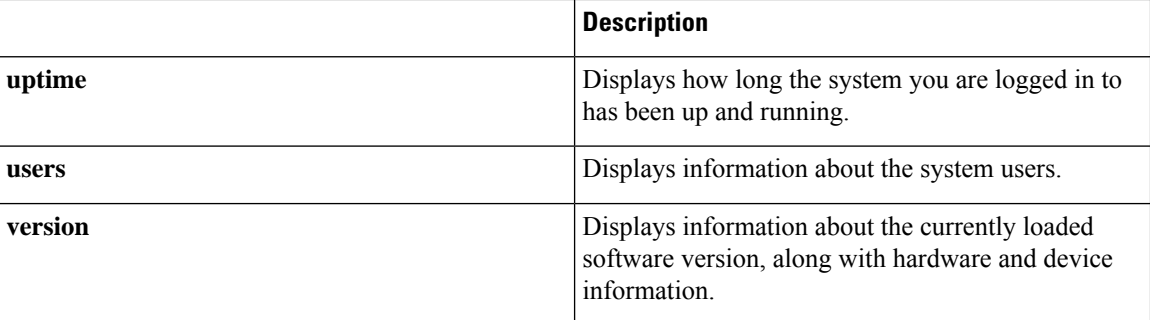

### **Configuration Commands**

Configuration commands include **interface** and **repository**. To access configuration mode, run the **configure** command in EXEC mode.

<span id="page-7-0"></span>Some of the configuration commands require that you enter the configuration submode to complete the configuration.

Table 3: Summary of [Configuration](#page-7-0) Commands describes the configuration commands.

#### **Table 3: Summary of Configuration Commands**

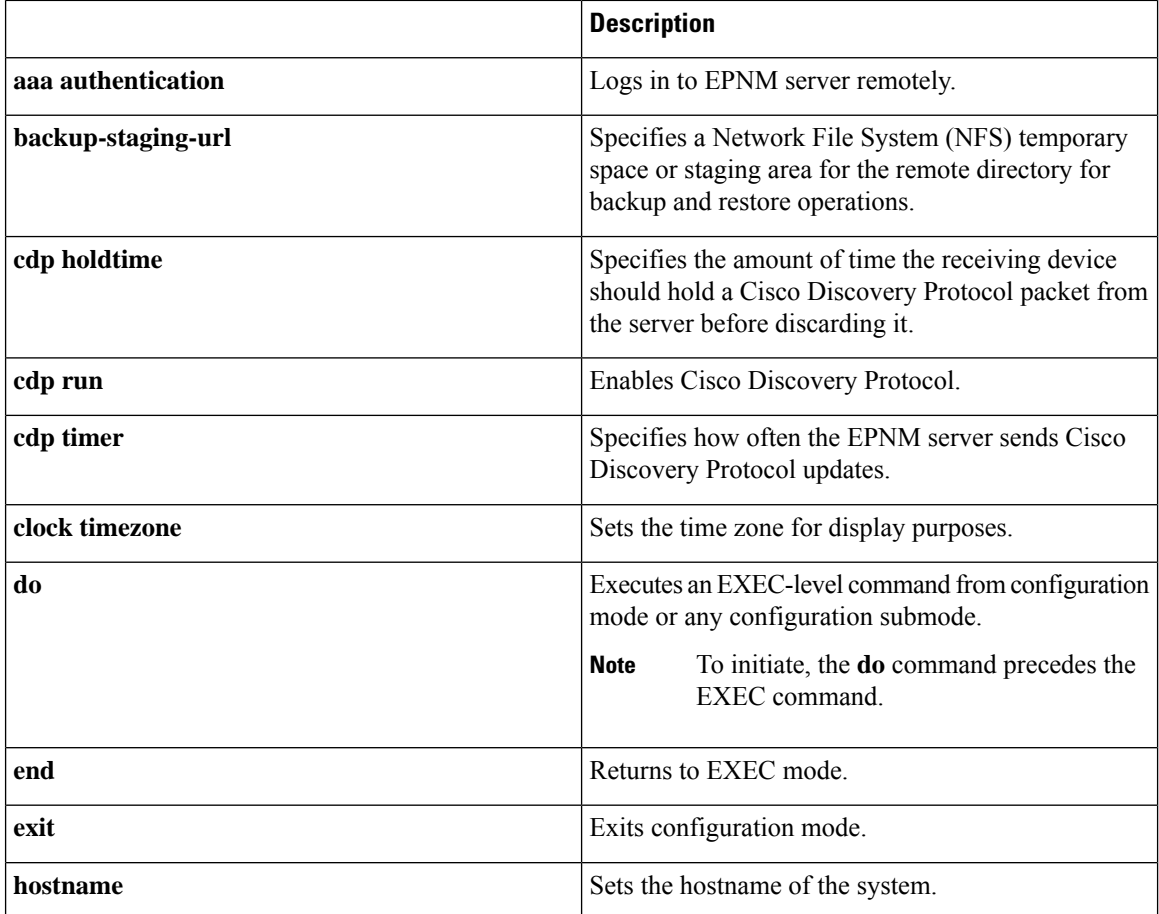

 $\overline{\phantom{a}}$ 

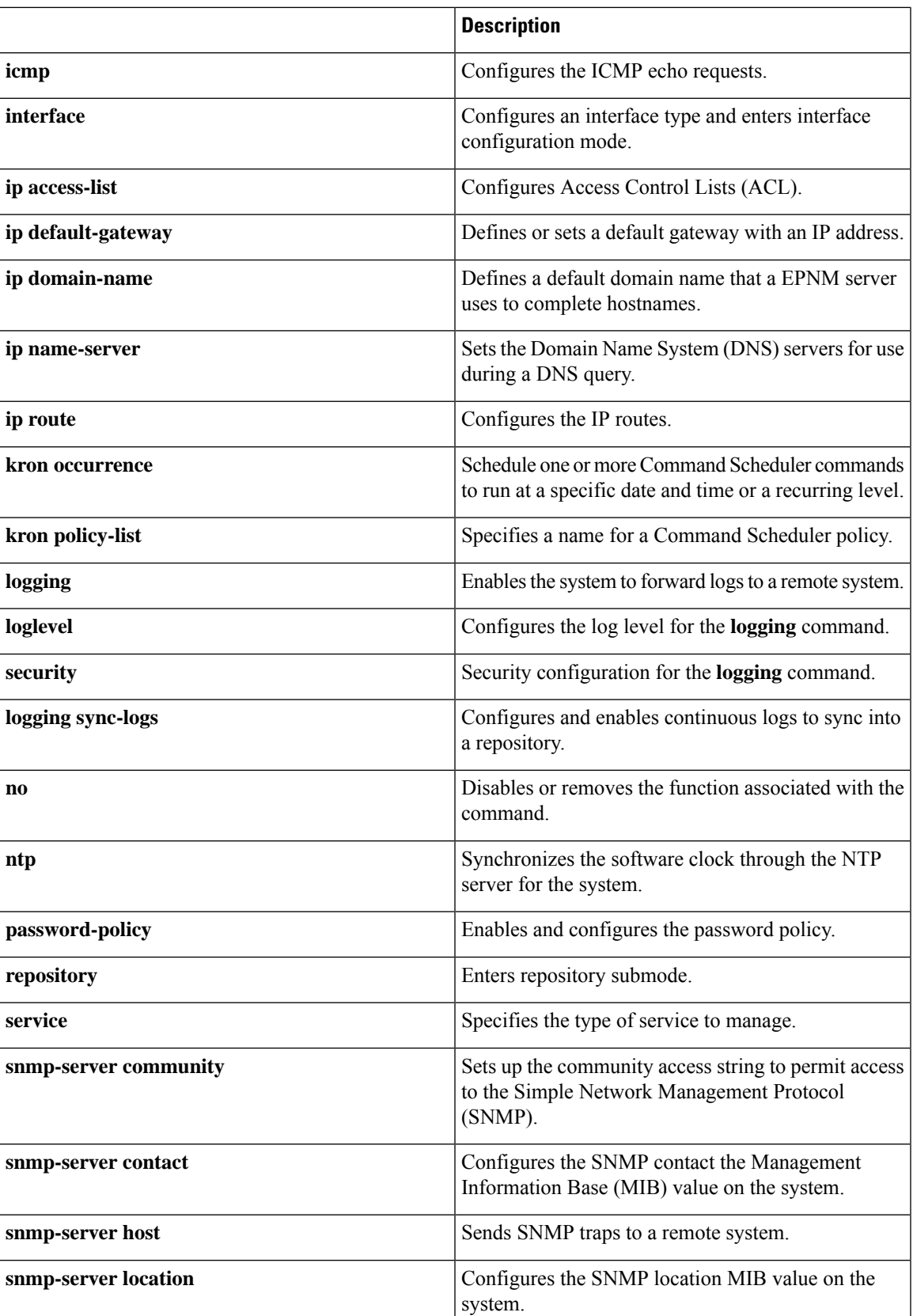

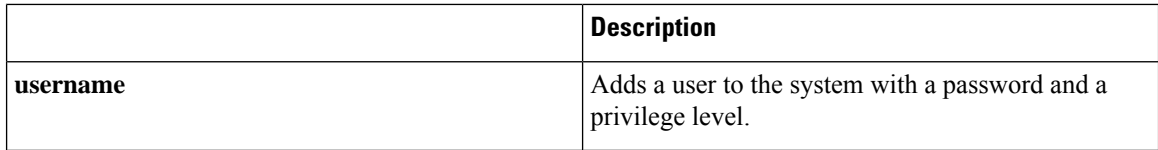

For detailed information on configuration mode and submode commands, see [Understanding](cepnm_cli_7_0_chapter2.pdf#nameddest=unique_17) Command [Modes.](cepnm_cli_7_0_chapter2.pdf#nameddest=unique_17)